## **ИНСТРУКЦИЯ ЗА ПОДГОТВЯНЕ НА ФАЙЛ ЗА МАСОВО ПЛАЩАНЕ (ПРЕВОДИ ЗА БЮДЖЕТА)**

Ако Вашата счетоводна програма предлага възможност за извеждане на файл за масово плащане за бюджета, ще Ви бъде необходима информация какъв трябва да е формата на този файл, за да бъде успешно приет от нашата система за обслужване на масови плащания. Представяме Ви формат на масов превод за плащания към бюджетни организации. Моля, разгледайте данните, посочени по-долу и зададените позиции за отделните полета:

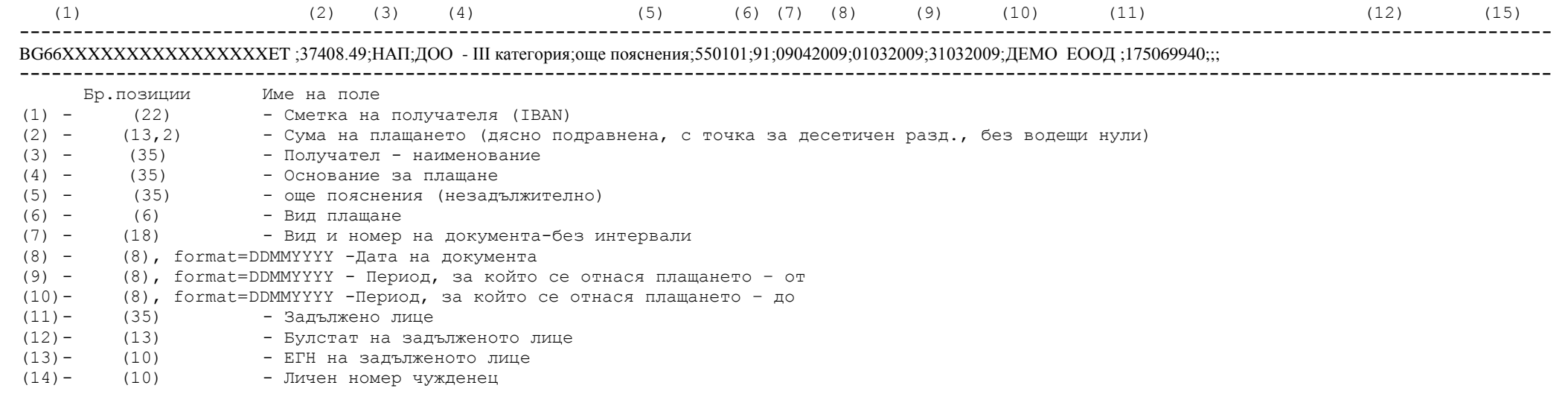

## *Забележки:*

Данните на всеки ред да започват от първа позиция. Един запис (ред) е едно плащане. Всяко поле има разделител "**;**" (точка и запетая). Ако полето не е задължително, може да не се попълва, но разделителят трябва да го има.

Името на файла (за масово плащане) трябва да започва с латинската буквата **О**, последвана от датата (на която ще бъде извършено масовото плащане) във формат **ДДММГГ**, латинската буква **P** и с разширение **DP***N,* където *N* е поредното масово плащане за деня (броенето започва от 0). Например първо плащане за дата 26.05.2006 – o260506p.dp0.

Как да подготвите файла в описания по-горе формат:

1. Стартирайте и разархивирайте файла masspay budget.zip от нашата страница . Той се разархивира в папка MassPayBudget, на предварително указано от Вас място на компютъра Ви. Архива съдържа файловете masspaybudget.exe и omp.ini

2. Запишете създадения от Вашата счетоводна програма файл в папката MassPayBudget.

3. Стартирайте програмата masspaybudget.exe като кликнете два пъти върху файла. Отваря се екран:

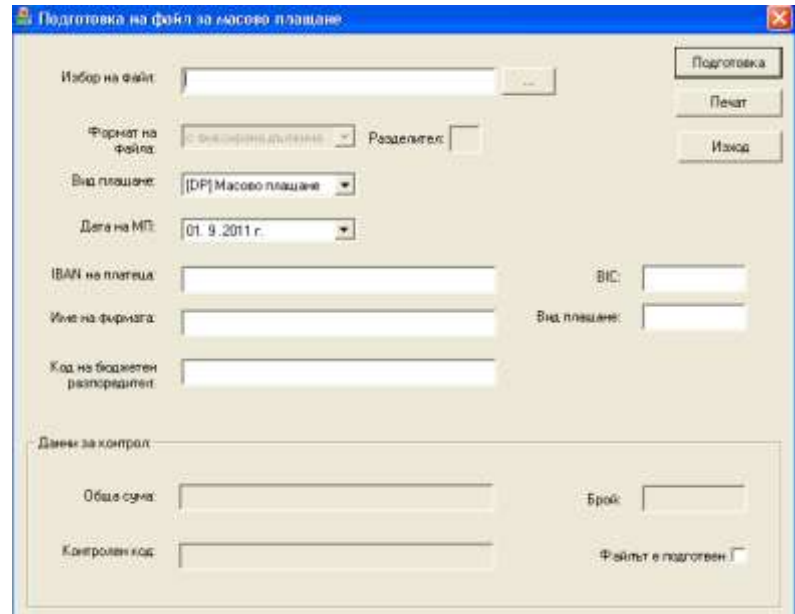

Следвайте стъпките:

1) Изберете входния файл от папката MassPayBudget(този, който сте подготвили с вашата счетоводна програма).

2) Изберете вид на плащане ([DP] Mасово плащане).

3) Въведете датата, за която ще се изпълни масовото плащане. По подразбиране се зарежда текущата дата, но можете да подготвите файла за изпълнение на друга дата в бъдещето.

4) Въведете Вашия IBAN и името Ви като платец ако няма въведени такива или ако желаете да ги промените.

5) Натиснете бутон ..Полготовка".

ВАЖНО: Ако сте подготвили файла усшено, пооявява се "⊠ за подготвен файл". Ако не е, то на екрана последователно се визуализират съобщения за грешки, които следва да коригирате преди да изберете отново бутон "подготовка".

Пример: (след обработка на първичния файл)

OMPDP;10042009; BGXXXXXXXXXXXXXXXXXXET; ; ДЕМО ЕООД; 157995.9; 10; E6C586A6; ВGXXXXXXXXXXXXXXXXXET;37408.49;НАП;ДОО - III категория;;550101;91;09042009;01032009;31032009; ДЕМО ЕООД;175069940;;;; ВGXXXXXXXXXXXXXXXXET;66801.51;НАП;ДОО - III категория;;550131;91;09042009;01032009;31032009; ДЕМО ЕООД;175069940;;; BGXXXXXXXXXXXXXXXXXXET;796.46;НАП;ДОО - социални разходи;;550129;91;09042009;01032009;31032009; ДЕМО ЕООД;175069940;;; BGXXXXXXXXXXXXXXXXXXET;1088.52;НАП;ДОО - социални разходи;;550159;91;09042009;01032009;31032009; ДЕМО ЕООД;175069940;;; ВGXXXXXXXXXXXXXXXXXET;4931.78;НАП;"Трудова злополука ";;550149;91;09042009;01032009;31032009; ДЕМО ЕООД;175069940;;; ВGXXXXXXXXXXXXXXXXXET;19504.92;НАП;ДОО "Унив.пенсионен фонд";;580123;91;09042009;01032009;31032009; ДЕМОЕООД;175069940;;; BGXXXXXXXXXXXXXXXXXXET;544.02;НАП;"Гарантирани вземания";;570910;91;09042009;01032009;31032009; ДЕМОЕООД;175069940;;; BGXXXXXXXXXXXXXXXXXXET;26725.53;НАП;ЗО Р трудови правоотношен.;;560101;91;09042009;01032009;31032009; ДЕМОЕООД;175069940;;; BGXXXXXXXXXXXXXXXXXXET;194.67;НАП;ЗО Р в/у обезщ.врем.нераб.;;560104;91;09042009;01032009;31032009ДЕМОЕООД;175069940;;;

6) Натиска се бутон "Печат" за разпечатване на контролния лист. Данните в него ще са ви необходими при попълването на масовия превод.

- 7) Появява се съобщение "Да се запазят ли данните за фирмата в INI файла?".
- 8) Записват се с бутон "Да".
- 9) Подготвения файл за масов превод се намира в папката МassPayBudget.
- 10) За да излъчите масовия превод следва да предоставите попълнен масов превод, разпечатания контролен лист и файла за масов превод, записан на съответен носител в банков салон.
- 11)Ако плащането се излъчва през Интернет е необхдимо да отворите онлайн формата за масов превод и да попълните всички необходими данни за превода.